МІНІСТЕРСТВО ОСВІТИ І НАУКИ УКРАЇНИ ДЕПАРТАМЕНТ ОСВІТИ І НАУКИ ХАРКІВСЬКОЇ ОБЛАСНОЇ ДЕРЖАВНОЇ АДМІНІСТРАЦІЇ

ЗМІЇВСЬКИЙ ПРОФЕСІЙНИЙ ЕНЕРГЕТИЧНИЙ ЛІЦЕЙ

## *Методична розробка уроку з теми*

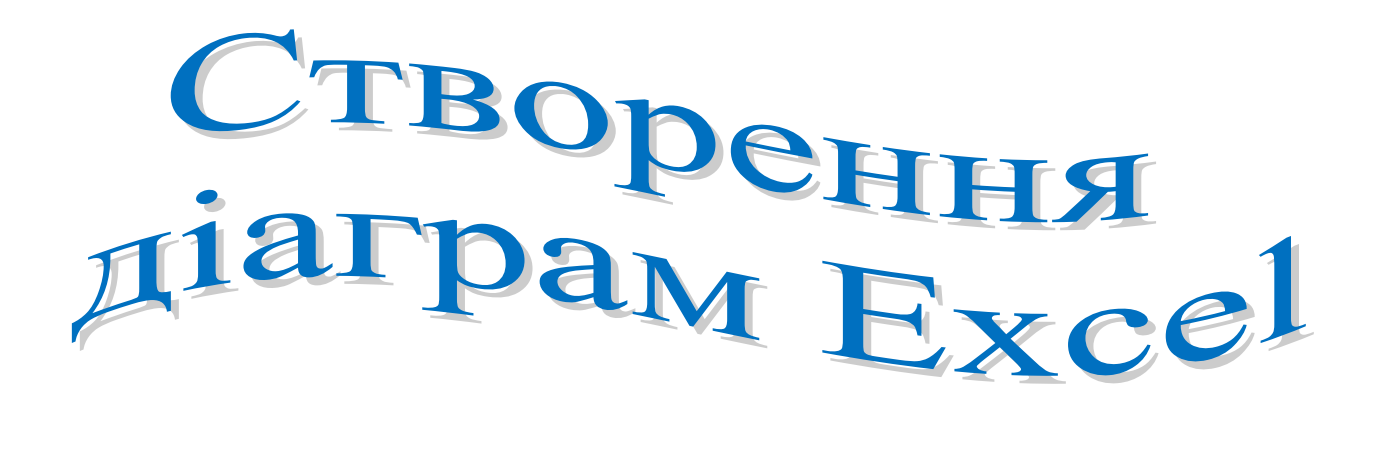

підготувала викладач інформатики Зміївського професійного енергетичного ліцею Шаповалова А.М.

смт. Комсомольське 2013 р.

## *АНОТАЦІЯ*

Комбінований урок з предмета *«Інформатика»* проведено в рамках навчальної програми з використанням можливостей комп'ютерної техніки та її програмного забезпечення. Методична розробка була виконана для проведення уроку з інформатики з теми «Створення діаграм Excel»*.*

Користуючись тематичним планом і міркуваннями педагогічної доцільності, керуючись основними напрямками роботи методичної комісії – використання елементів проектної та інтерактивної технологій, я як викладач інформатики та інформаційних технологій продовжую позитивний досвід запровадження інноваційних технологій у навчально-виховний процес. З метою урізноманітнення уроків по формі і методу проведення, застосування інформаційних технологій та посилення міжпредметних зв'язків було проведено урок «Створення діаграм Excel» з використанням програм *Microsoft PowerPoint* (створення презентацій) і *Microsoft Excel* (обчислення і робота з формулами, створення діаграм).

 Було враховано, що учні мають певну міру знань з інформатики з теми «Використання формул в електронній таблиці Microsoft Excel» та з алгебри з теми «Побудова графіків функцій». Зацікавленість сучасного учня підтримується з допомогою використання комп'ютера в учбовому процесі, бо це дозволяє спиратись в першу чергу на зорове, а не на традиційне слухове сприйняття. Це дає можливість маніпулювати моделями, дозволяє розвивати вміння учнів працювати самостійно, надавати й отримувати допомогу один від одного.

Застосування інформаційних технологій підвищує ефективність уроку в декілька разів. По-перше, всі учні втягнуті у процес навчання. По-друге, учні завжди відчувають живе зацікавлення до комп'ютерної техніки.

При проведенні таких уроків доцільно використовувати можливості програм MS Office: під час вивчення нового матеріалу, під час закріплення або перевірки набутих знань.

Проведення цього комбінованого уроку було здійснено в ліцеї у межах роботи творчої групи " Інтеграція і пошук ". Цей урок передбачив використання учбового матеріалу навчальних дисциплін з:

- алгебри;
- інформатики.

З метою підвищення ефективності взаємодії викладача та учня, найбільш продуктивної форми їх спілкування була обрана інтерактивна форма проведення уроку – робота в малих групах, самостійна робота, робота над міні-проектами. Такий вибір форми навчальної діяльності забезпечує взаємний контакт учнів під час виконання завдань, сприяє встановленню дружніх стосунків, формує почуття обов'язку і відповідальності, привчає вислухати думку товариша, довести правильність відповідей.

## *Тема уроку: Створення діаграм Excel*

## *Мета уроку:*

#### *1. Навчальна:*

- *закріпити навички роботи з програмою Microsoft Excel;*
- *відпрацювати навички роботи з найпростішими формулами;*
- *сформувати вміння створювати діаграми;*
- *вдосконалювати навички роботи на ПК.*

#### **2. Розвивальна:**

- *розвиток уміння складати внутрішній план дій і виконувати його;*
- *розвиток алгоритмічного, логічного і абстрактного мислення;*
- *розвиток навичок аналізу;*
- *розвивати пам'ять, увагу, навички самостійної роботи, уміння працювати з колективом.*

#### **3. Виховна:**

- *формування інтересу до вивчення інформатики;*
- *формування навичок роботи у колективі;*
- *виховувати старанність, активність і культуру поведінки на уроці.*

#### *Тип уроку***:** *комбінований.*

*Форма уроку: робота в малих групах.*

*Форма організації навчального процесу: індивідуальна, групова*.

*Мотивація навчання: Наш ліцей готує кваліфікованих робітників, конкурентоспроможних на ринку праці в сучасних ринкових умовах. В наш час – час комп'ютерної техніки та інформаційних технологій, більшість роботи виконується з допомогою персонального комп'ютера. Сьогодні ми впевнимося, що знання, набуті на уроці, знадобляться вам при розв'язуванні задач з математики і для графічного аналізу даних. Наприклад, для побудови графіків функцій. А навчимося ми це робити за допомогою діаграм Microsoft Excel.*

*Методи навчання: Словесний, демонстраційний, пошуковий, алгоритмічний, проектний.* 

*Методи викладання: Інструктивний, стимулюючий, інтерактивний (як постійна взаємодія між собою в малих групах та з викладачем через комп'ютер і періодично через словесний комунікативний канал), частково-пошуковий.*

*Засоби навчання: ПК, ППЗ: Microsoft PowerPoint, Microsoft Excel; презентації №1 «Створення діаграм Microsoft Excel», №2 «Види діаграм Microsoft Excel»; інструкційно-технологічні картки №1 і №2; лист самоконтролю, сигнальні картки.*

## *Хід уроку:*

## *1. Організація групи до уроку (2 хв.)*

- *1.1. Привітання.*
- *1.2. Оголошення теми уроку.*
- *1.3. Оголошення навчальної мети та завдань уроку.*
- *1.4. Мотивація теми:*
- *1.5. Організаційний момент:*

Всі учні розподіляються на групи по 2 чоловіка і розташовуються за ПК. Кожна група отримує номер, відповідний номеру машини; отримує сигнальні картки *«допомога»* - *красного кольору* (потрібна допомога викладача) та *«готов» зеленого кольору* (знаю відповідь або виконав завдання), *(додаток № 1)*

## *2. Актуалізація теми (8 хв.)*

- 2.1. Сьогодні на уроці при виконанні практичних завдань ми повторимо основні відомості про електронний процесор *Microsoft Excel*, а саме: завантаження програми, збереження файлу електронної таблиці, робота з *Книгою* та *Аркушами*, відпрацюємо навички роботи з найпростішими формулами.
- 2.2. Декілька учнів розробили міні-проекти з тем «Створення діаграм Microsoft Excel» і «Види діаграм Microsoft Excel» і представили результати своєї роботи у вигляді демонстрацій Microsoft PowerPoint. Для того, щоб переглянути роботи учнів прошу вас зайняти свої місця за ПК.
- 2.3. Але спочатку проведемо інструктаж з охорони праці при роботі на ПК. *(додаток № 8)*

## *(захист міні-проектів учнів супроводжується переглядом презентацій) (додаток № 2*, *додаток № 3)*

## *3. Формування вмінь і навичок (10 хв.)*

Ваше практичне завдання полягає в тому, щоб з допомогою інструкційнотехнологічної картки №1 створити гістограму з допомогою клавіші [F11].

*(додаток № 4)*

- 3.1. Демонстрація виконання практичного завдання.
- 3.2. Виконання практичного завдання учнями.

## *4. Фізкультхфилинка (1 хв.)*

- 4.1. Вправи для очей.
- 4.2. Вправи для зняття м'язового напруження. *(додаток № 9)*

## *5. Застосування набутих знань (15 хв.)*

*5.1.* Актуалізація знань і перевірка домашнього завдання з теми «Використання найпростіших формул в Microsoft Excel» за допомогою методичного прийому «Сніговий ком» *(додаток № 6).*

Ваше практичне завдання полягає в тому, щоб з допомогою інструкційнотехнологічної картки №2 побудувати графіки функцій *(додаток № 5)*.

- 5.2.Демонстрація виконання практичного завдання.
- 5.3. Виконання практичного завдання учнями.

### *6. Закріплення набутих знань і навичок (5 хв.)*

Опрацювати питання самоконтролю, відповіді записати в зошит *(додаток № 7).*

### *7. Резервний час (3 хв. )*

*Додаткове завдання:* На окремому аркуші побудувати графік функції Y= - 4/X .

#### *8. Домашнє завдання (1 хв.)*

Реферат на тему «Використання діаграм в Microsoft Excel».

#### *9. Оцінювання учнів:*

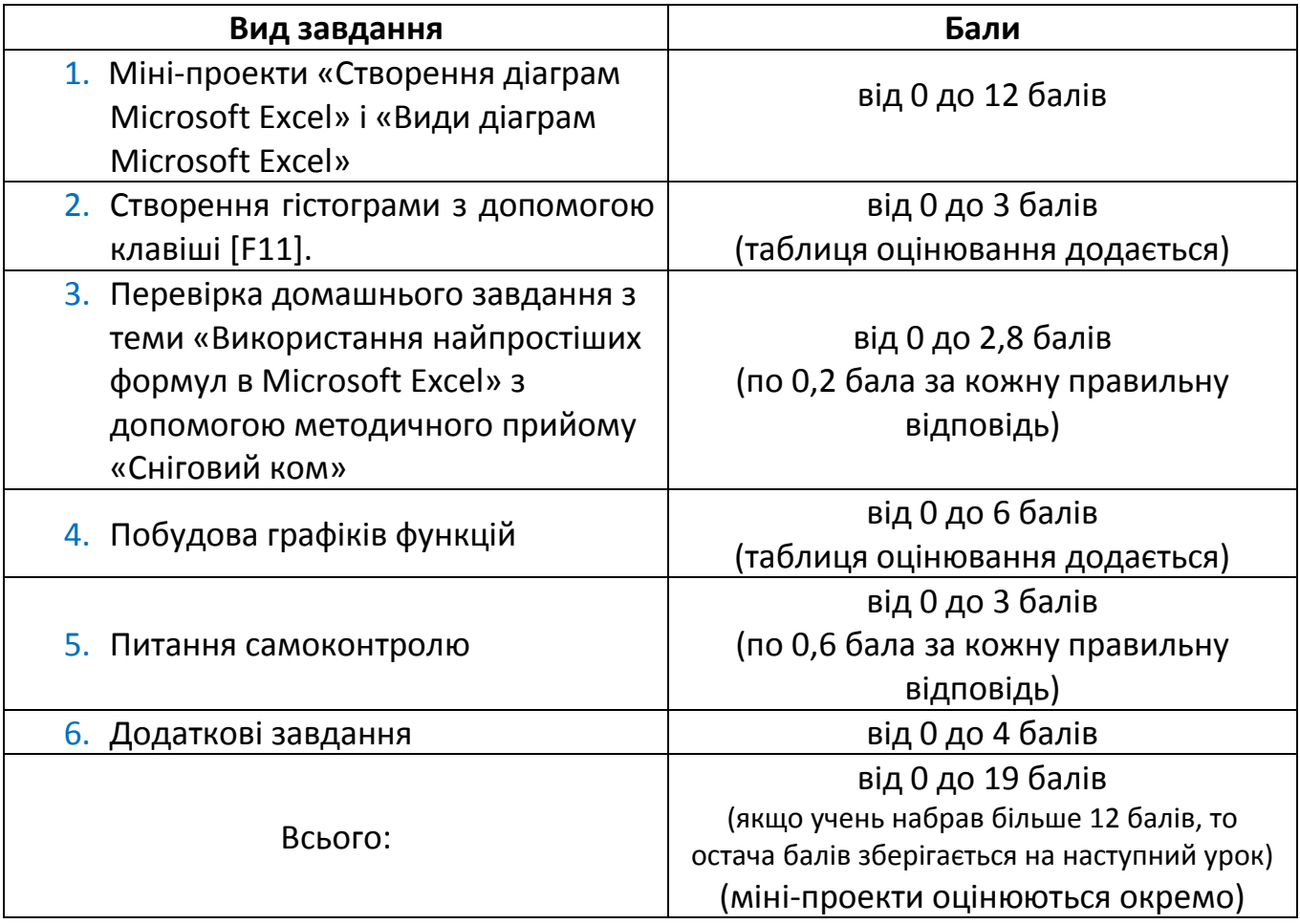

## *Перелік дидактичних матеріалів до уроку:*

- сигнальні картки *(додаток 1)*
- міні-проект з теми «Створення діаграм Microsoft Excel» *(додаток 2)*
- міні-проект з теми «Види діаграм Microsoft Excel» *(додаток 3)*
- інструкційно-технологічна картка № 1 *(додаток 4)*
- інструкційно-технологічна картка № 2 *(додаток 5)*
- методичний прийом «Сніговий ком» *(додаток 6)*
- питання самоконтролю *(додаток 7)*
- інструктаж з охорони праці при роботі на ПК *(додаток 8)*
- фізкультхфилинка *(додаток 9)*

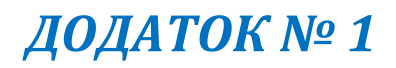

## *СИГНАЛЬНІ КАРТКИ:*

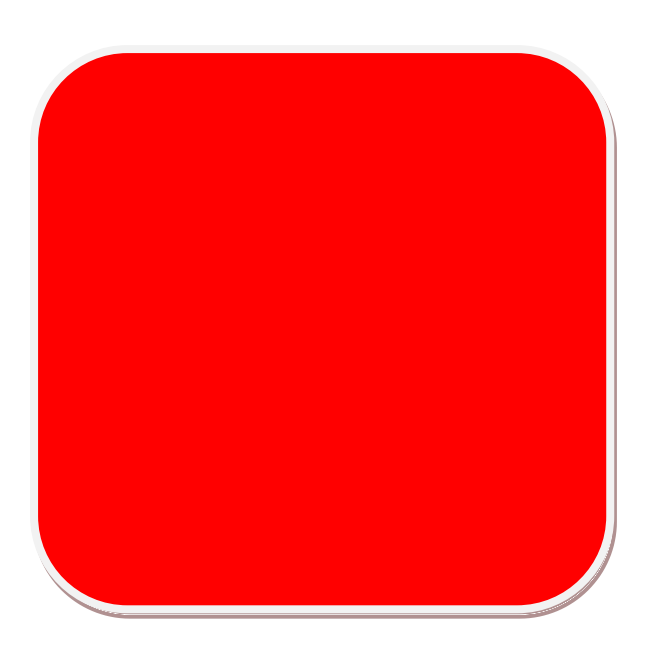

 *«допомога»* - потрібна допомога викладача

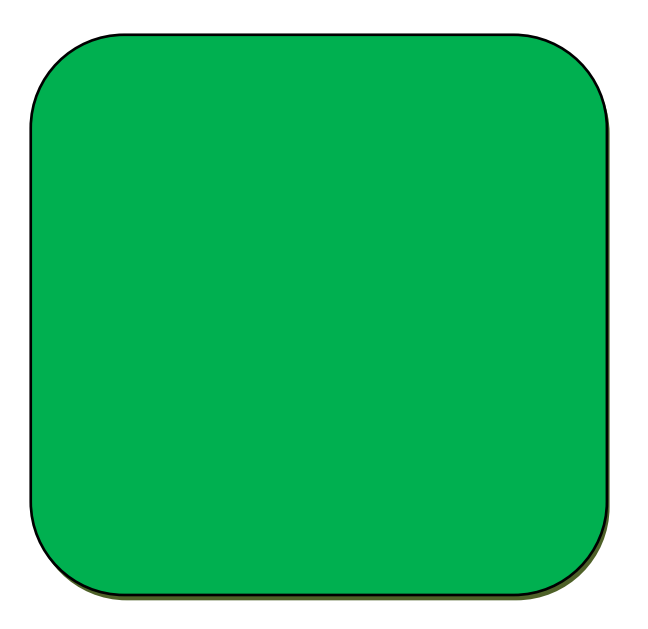

 *«готов»* - знаю відповідь або виконав завдання

*Міні-проект з теми «Створення діаграм Microsoft Excel»*

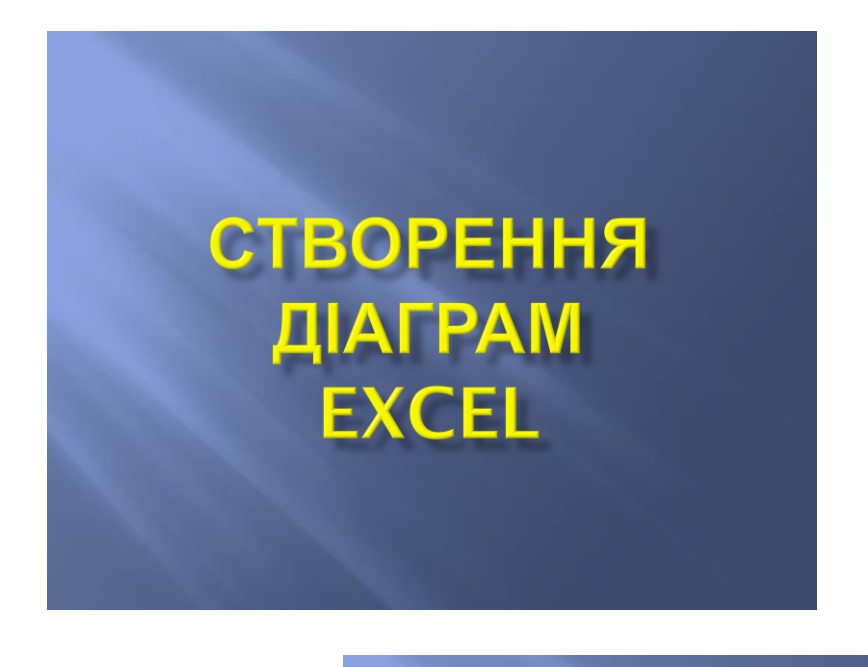

# Що потрібно для створення діаграми? Виконай такі дії: 1. Меню/Вставка/Діаграми

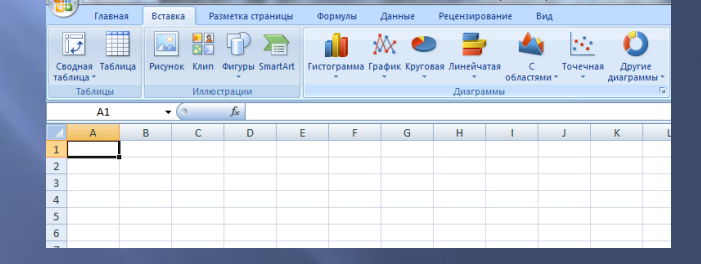

### 2. Виберіть тип діаграми, наприклад - гістограму  $\left(\frac{1}{2}\right)$  of  $\left(\frac{1}{2}\right)$

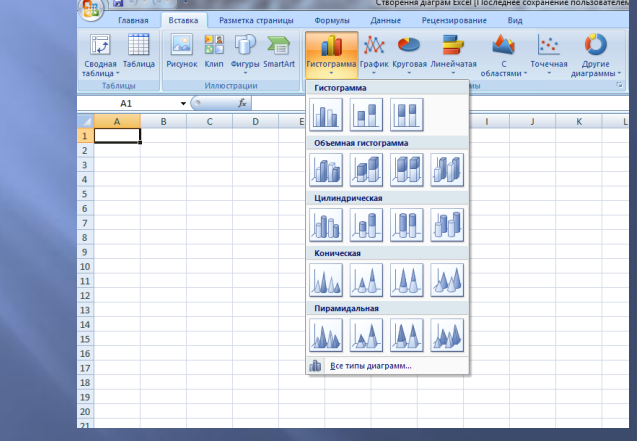

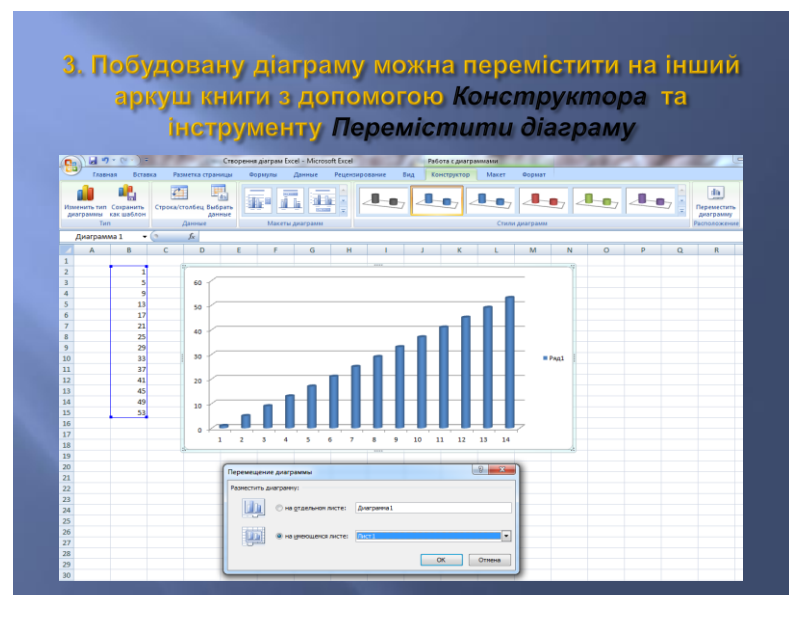

### 4. Можна вибрати макет діаграми для додавання відповідних назв на ній

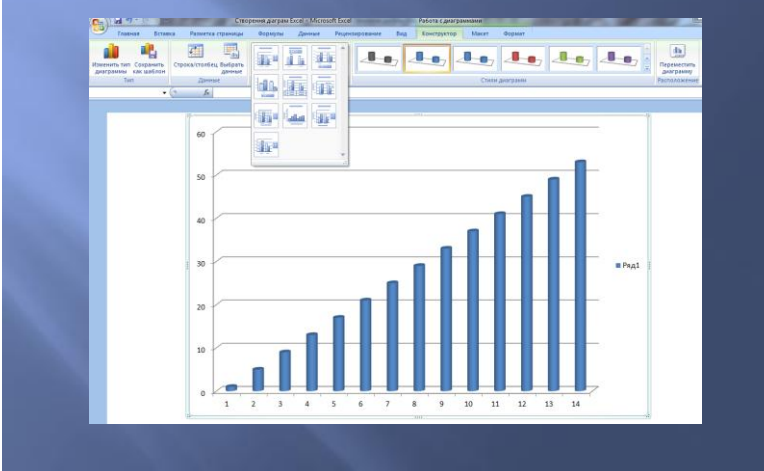

## 5. Можна змінити стиль діаграми

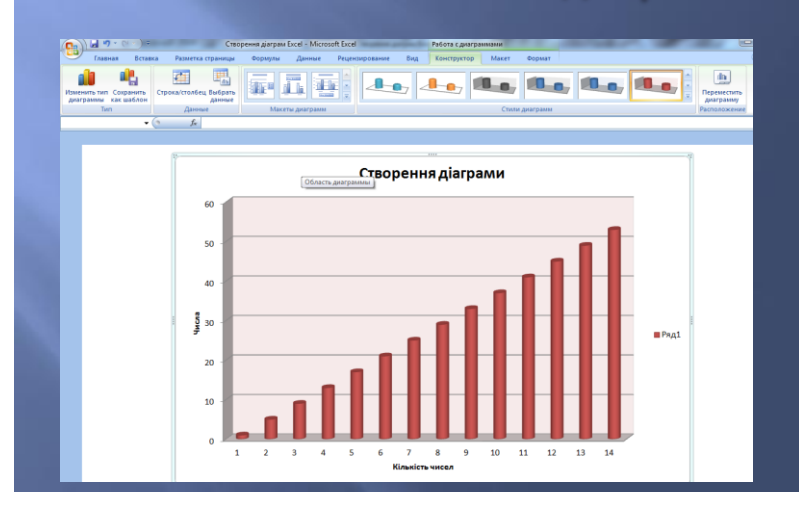

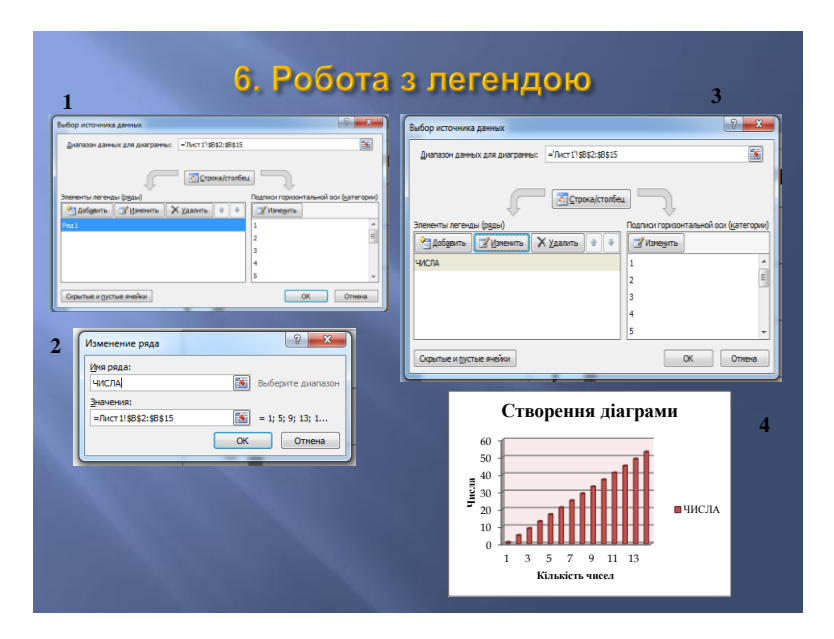

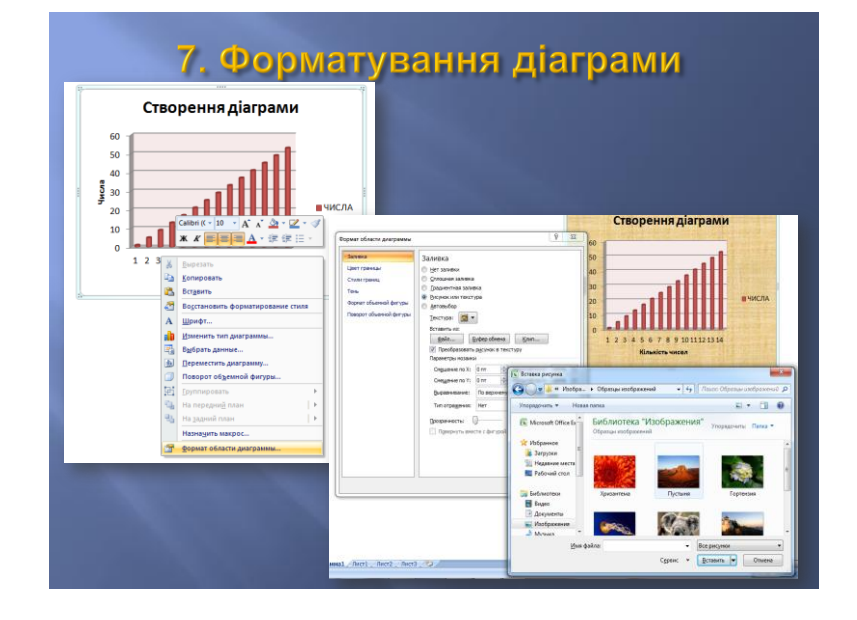

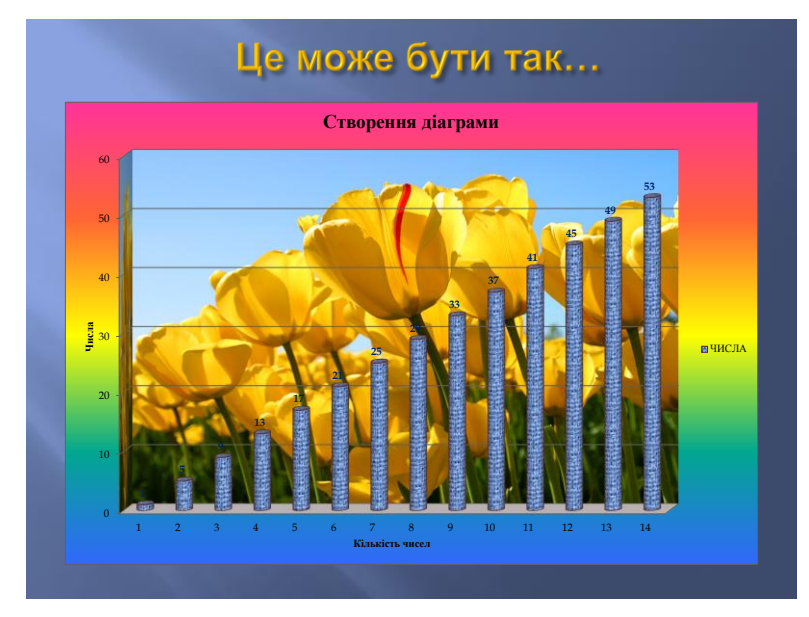

**ДЯКУЄМО за УВАГУ! Роботу виконали: Мяснікова Валерія Богатир Дарья Овдієнко Денис Чуприна Дмитро**

#### *Міні-проект з теми «Види діаграм Microsoft Excel»*

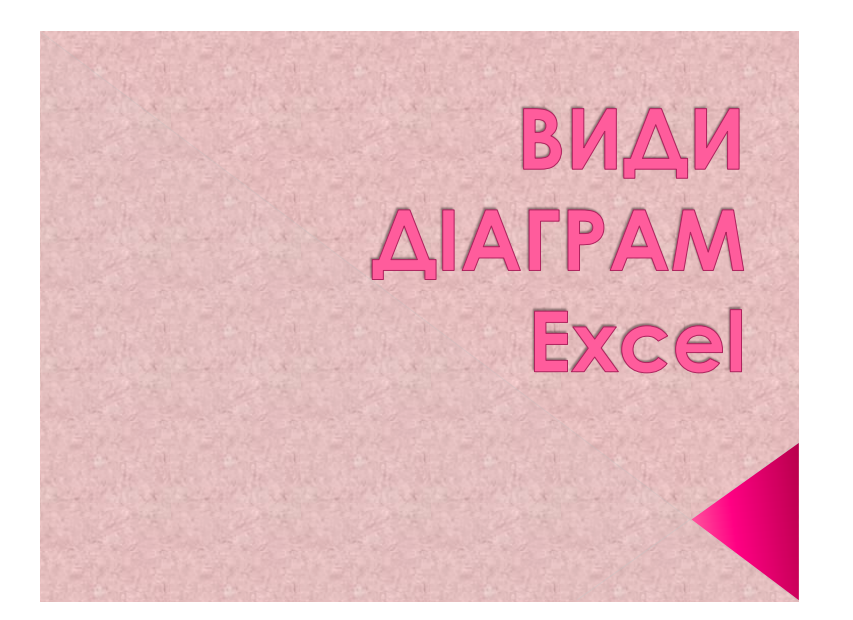

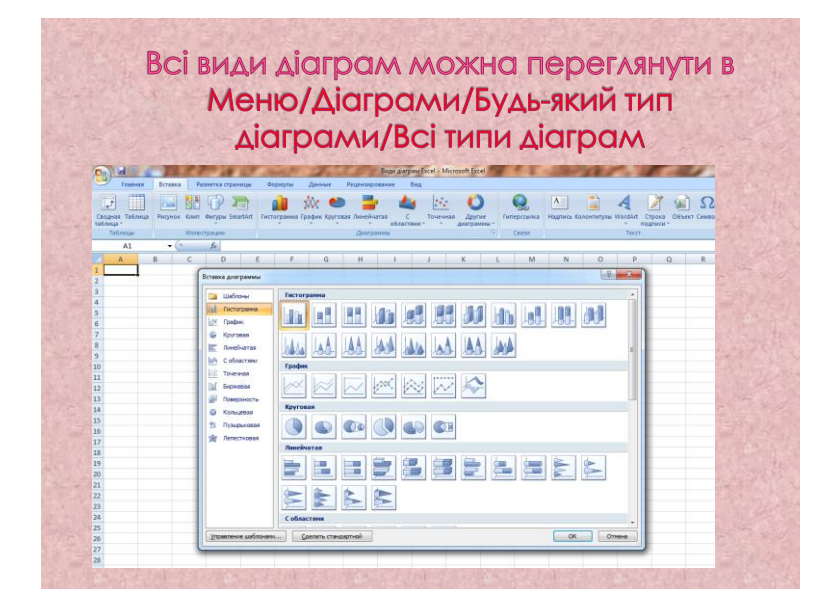

## Побудуємо діаграму **30 ТАКИМИ ДАНИМИ:**

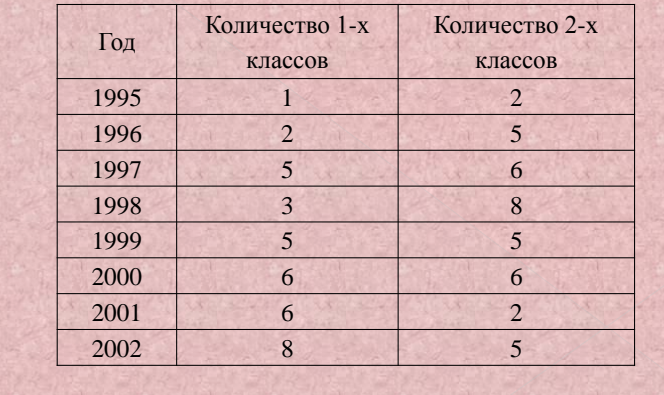

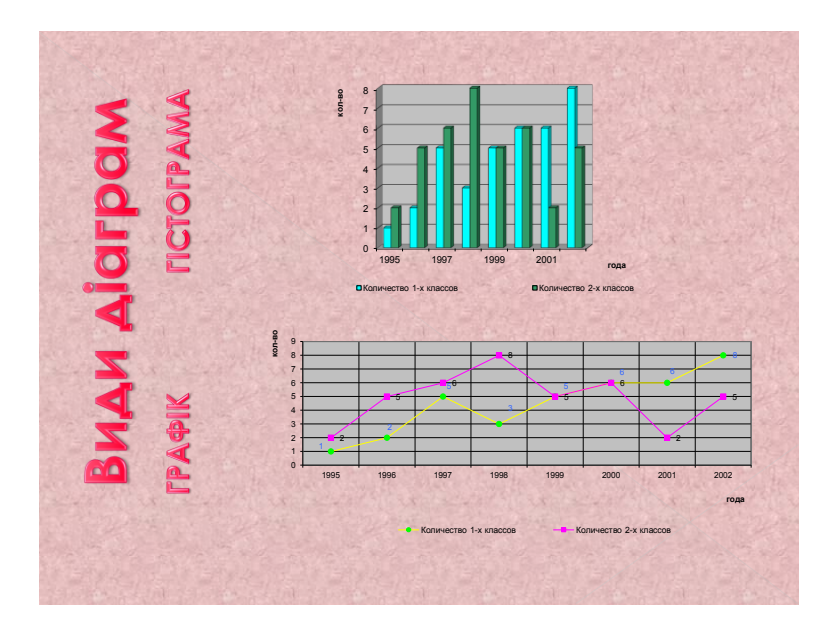

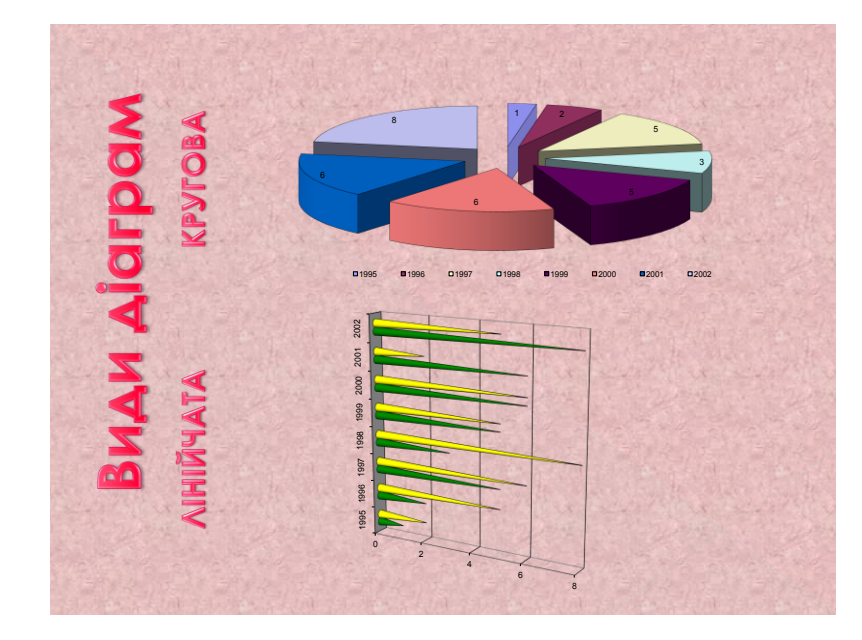

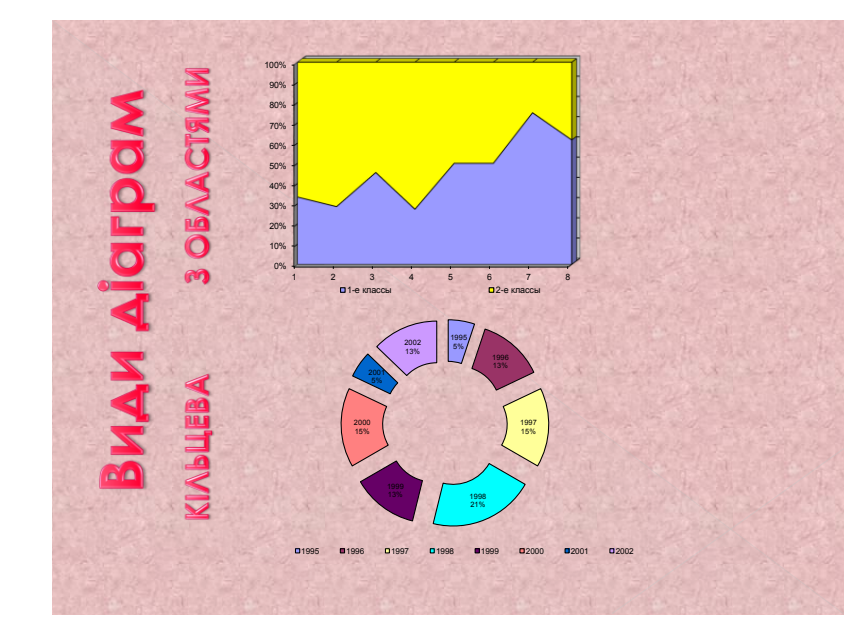

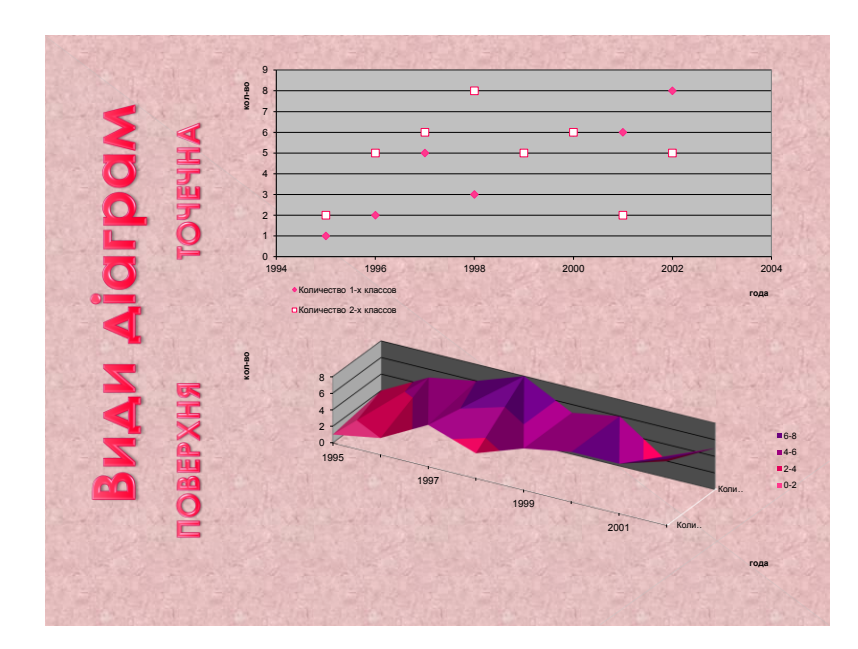

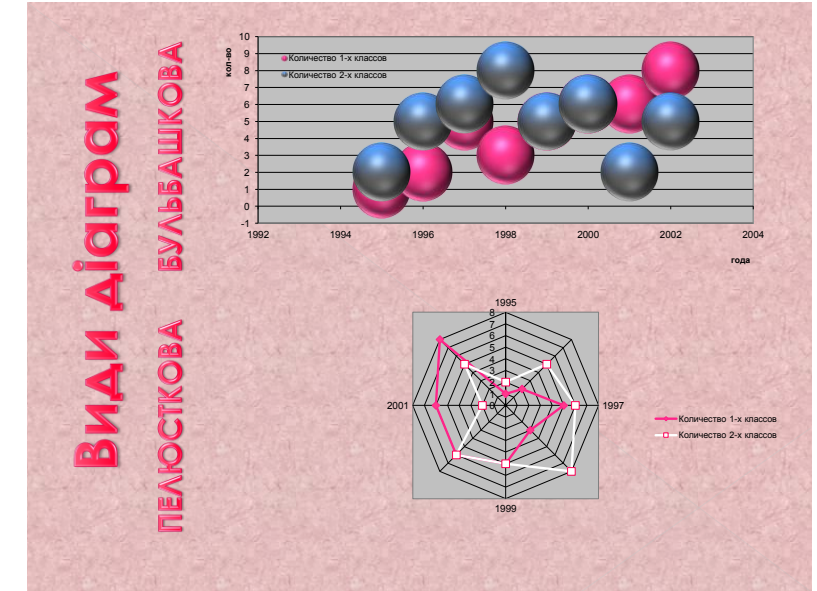

# ДЯКУЄМО ЗА УВАГУ!

Роботу виконали: Куліш Ярослав Приймак Денис Новохатський Володимир Таратушко Микола

## *Міні-проекти:*

- *«Створення діаграм Microsoft Excel»*
- *«Види діаграм Microsoft Excel»»*

В освітній практиці розроблено і апробовано декілька шляхів реалізації в навчально-виховному процесі ідей компетентнісного підходу. Один з них - проектне навчання.

У проектній діяльності важливо показати учням зацікавленість в здобутті знань, які можуть і повинні знадобиться у житті. Для цього необхідна проблема, взята із реального життя, знайома і значуща для дитини. Для розв'язування цієї проблеми учневі необхідно застосувати одержані знання.

### **Міні-проекти:**

- «Створення діаграм Microsoft Excel»
- «Види діаграм Microsoft Excel»**»**

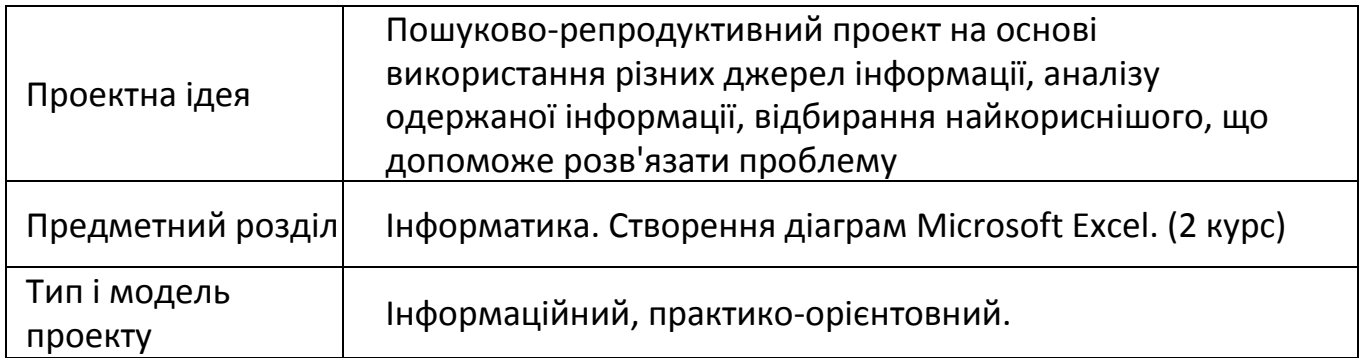

*Галузь застосування:* Проект - це спеціально організований викладачем і самостійно виконаний учнями комплекс дій, що завершується створенням творчого продукту і застосовується в системі професійно-технічної освіти. Проект здійснювався перед вивченням теми.

- *Зміст інновації:* У проектній діяльності важливо показати учням зацікавленість в здобутті знань, які можуть і повинні знадобиться у житті. Для цього необхідна проблема, взята із реального життя, знайома і значуща для учня. Для розв'язування цієї проблеми учневі необхідно застосувати одержані знання.
- Метод проектів сукупність навчально-пізнавальних прийомів, які дають змогу розв'язати ту чи іншу проблему в результаті самостійних дій учнів з обов'язковою презентацією цих результатів.

Проективність — один із вимірів рівня культури народу, уміння проектувати у великому і малому, вибирати найоптимальніші і в той же час конкурентоспроможні варіанти розвитку. Цього навчає метод проектів.

#### *Мета впровадження нововведення*

Створити свідоме ставлення до понять «діаграми Microsoft Excel», «види діаграм Microsoft Excel», утворити базу даних «створення діаграм Microsoft Excel» у житті людини, що складається з таких частин:

- *інформаційна* містить довідкову інформацію про діаграми, їх види та створення;
- *наукова* містить опис дій, що складають побудову діаграм;
- *практична* інформатика тісно пов'язана з математикою, що і є одним із щаблів у драбині знань, по якій йде учень, отримуючи освіту.

### *Основне завдання*

Формування в учнів науково-матеріалістичного світогляду, знань, умінь та навичок, потрібних для набуття життєвих компетенцій, а саме:

- накопичення та поширення інформації про діаграми,їх види та створення;
- сприяння розвитку інтересу до вивчення інформатики, здобуттю більш широких і міцних знань;
- створення позитивної мотивації під час навчання;
- формування навичок розумової праці;
- узагальнення інтелектуальних умінь у процесі пошуку джерел інформації з обраної теми;
- формування результатів і висновків;
- вироблення прийомів колективної праці, тому що над проектом працює група учнів;

#### *Цифрові ресурси, програмні засоби, рекомендації до виконання проекту:*

ПК, ППЗ Microsoft PowerPoint, Microsoft Excel, мережа Інтернет, інтернет-ресурс – презентація «Excel».

#### *Література:*

Підручник: Й. Я. Ривкінд та ін. Інформатика 10. Київ «Генеза» 2011.

## *Хід виконання проекту*

Запуск проекту на початку вивчення теми «Системи обробки табличної інформації. Електронні таблиці. Табличний процесор»: учні ознайомлюються з методичними матеріалами, які підготував вчитель, обговорюють час роботи над проектом.

#### Створюються групи:

## *1. Команда «Створення діаграм Microsoft Excel»*

## Склад: учні ІІ курсу.

## *Завдання:*

відтворити самостійно зібрану інформацію, її аналіз і узагальнення фактів у вигляді презентації програми Microsoft PowerPoint з допомогою комп'ютерної техніки, а саме:

- скласти алгоритм створення діаграми Microsoft Excel;
- описати виконання дій алгоритму створення діаграми Microsoft Excel;
- текстову інформацію доповнити відповідними графічними зображеннями;
- графічні зображення зробити з допомогою функції клавіатури [PrtScn], програм Microsoft Excel і Paint;
- оформити результат роботи у вигляді презентації Microsoft PowerPoint.

## *2. Команда «Види діаграм Microsoft Excel»*

## Склад: учні ІІ курсу.

## *Завдання:*

відтворити самостійно зібрану інформацію, її аналіз і узагальнення фактів у вигляді презентації програми Microsoft PowerPoint з допомогою комп'ютерної техніки, а саме:

- скласти алгоритм вибору будь-якого виду діаграми Microsoft Excel;
- представити всі види діаграм Microsoft Excel на певному прикладі;
- текстову інформацію доповнити відповідними графічними зображеннями;
- графічні зображення зробити з допомогою функції клавіатури [PrtScn], програм Microsoft Excel і Paint;
- оформити результат роботи у вигляді презентації Microsoft PowerPoint.

## *Інформаційний пошук*

Обговорення знайденого фактичного матеріалу й аналіз, встановлення форми його представлення (групова та індивідуальна консультація з вчителем), обговорення в групах проблеми бачення, розробка презентації, формування світоглядної теорії.

## *Оформлення проекту*

Презентація. Підбиття підсумків проекту, аналіз одержаної інформації, одержання висновків.

## *Продукт проекту*

- 1. Підготовлено міні-доповіді з тем: «Створення діаграм Microsoft Excel» «Види діаграм Microsoft Excel».
- 2. Зібрано графічну інформацію відповідно завданню з вищевказаних тем.
- 3. Розроблено презентації відповідно завданню з вищевказаних тем.

#### **Інструкційно-технологічна картка № 1**

#### *Завдання: Побудувати гістограму з допомогою клавіші [F11].*

## *Хід роботи:*

- 1. Завантажити програму *Microsoft Excel*.
- 2. Зберегти файл електронної таблиці під ім'ям *F11* в *С:/Мої документи/папка своєї групи*.
- 3. Перейменувати аркуші:
	- Аркуш1 в *Дані*
	- Аркуш2 в *Гістограма*
	- Аркуш3 в *своє прізвище*
- 4. На аркуші *Дані* активувати комірку *В2*.
- 5. Ввести числа від 1 до 51 з шагом 5 з допомогою майстра автозаповнення.
- 6. Виділити діапазон комірок *В2:В12*.
- 7. Натиснути клавішу *[F11]*.
- 8. До рядів даних додати *підписи даних*.
- 9. Перемістити діаграму на аркуш *Гістограма*.
- 10. Закрити файл із збереженням всіх змін в ньому.

#### *ОЦІНЮВАННЯ:*

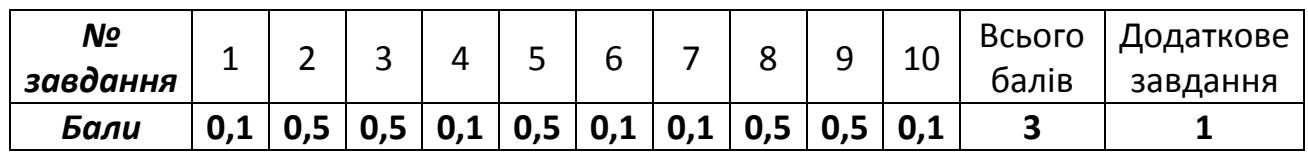

*Додаткове завдання:* Змінити тип діаграми за бажанням.

#### **Інструкційно-технологічна картка № 2**

## *Завдання: Побудувати графіки функцій з допомогою електронного процесора.*

#### *Хід роботи:*

- 1. Завантажити програму *Microsoft Excel*.
- 2. Зберегти файл електронної таблиці під ім'ям *Графіки функцій* в *С:/Мої документи/папка своєї групи*.
- 3. Додати чотири аркуша.
- 4. Перейменувати аркуші:
	- Аркуш1 в *своє прізвище*
	- Аркуш2 в *Функції*
	- Аркуш3 в *Парабола1*
	- Аркуш4 в *Парабола2*
	- Аркуш5 в *Лінійна*
	- Аркуш6 в *Пряма пропорційність*
	- Аркуш7 в *Гіпербола*
- 5. Ввести назви функцій до відповідних комірок (*комірки об'єднати*):
	- $Y=X^2$  (B2:C2)
	- $Y=X^3$  (E2:F2)
	- $Y=2X+5$  (H2:12)
	- $Y=X$  (K2:L2)
	- $Y=4/X (N2:02)$
- 6. На аркуші *Функції* з допомогою автозаповнення ввести аргументи функцій на відрізку (-6;6).
- 7. Обчислити значення кожної функції:
	- ввести формули функції у відповідні комірки
	- з допомогою відносного посилання обчислити значення функції на заданому відрізку
- 8. Комірки, які містять значення функції залити кольором:
	- $Y=X^2$  (жовтий)
	- Ү=Х $3$  (зелений)
	- Y=2X+5 (синій)
	- Y=X (бірюзовий)
	- Y=4/X (ліловий)
- 9. Побудувати графіки функцій:
	- виділити відповідні комірки
	- з допомогою майстра діаграм побудувати графіки
	- розмістити кожен графік на відповідному аркуші
- 10. В діаграмі змінити (за бажанням):
	- *стиль*
	- формат *області побудови*
	- формат *ряду даних*
- 11. До рядів даних додати *підписи даних* (за потребою їх відформатувати).
- 12. Закрити файл із збереженням всіх змін в ньому.

#### *ОЦІНЮВАННЯ:*

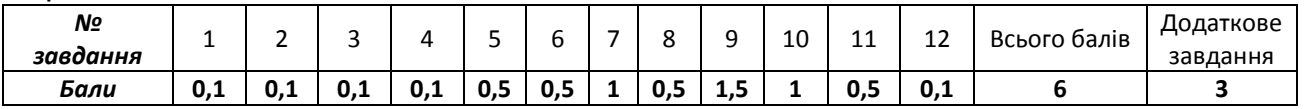

*Додаткове завдання:* На окремому аркуші побудувати графік функції Y= - 4/X .

#### *Методичний прийом «Сніговий ком»*

#### *Запитання:*

- 1. Програми Microsoft PowerPoint і Microsoft Excel належать до пакету ППЗ?
- 2. Яку назву має цей пакет?
- 3. Що має вікно програми Microsoft Excel на відміну від інших з пакету Microsoft Office?
- 4. Що знаходиться у рядку формул?
- 5. Як можна скорегувати зміст формули?
- 6. Що треба зробити з коміркою, щоб іі зміст відобразився у рядку формул?
- 7. Яка комірка називається активною?
- 8. Як увійти до активної комірки, щоб скорегувати формулу?
- 9. Як записується будь-яка формула?
- 10.Якими літерами записується будь-яка формула?
- 11. З якого знаку починається будь-яка формула?
- 12. Де знаходяться математичні функції для написання формул?
- 13. Чи можна виконати обчислення без Бібліотеки функцій?
- 14. З допомогою чого можна виконати обчислення без Бібліотеки функцій?

#### *Правильні відповіді:*

- 1. так
- 2. *Microsoft Office*
- 3. рядок формул
- 4. формули відповідних комірок
- 5. у рядку формул або у відповідній комірці
- 6. зробити іі активною
- 7. виділена комірка
- 8. натиснути *[F2]*
- 9. в один рядок
- 10. великими латинськими літерами
- 11. «=»
- 12. *Меню/Формули/Бібліотека функцій/Математична*
- 13. так
- 14. з допомогою інструмента *Автосума*

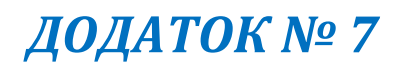

#### **Питання самоконтролю:**

*1. Який тип діаграми доцільно вибрати для побудови діаграми вмісту вітамінів?*

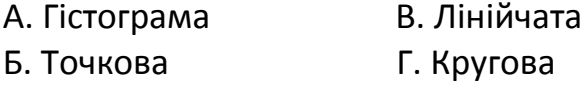

2. *Який тип діаграми доцільно вибрати для побудови діаграми зміни курсу валюти за роками?*

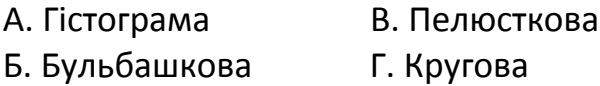

3. *Що можна відформувати на створеній діаграмі?*

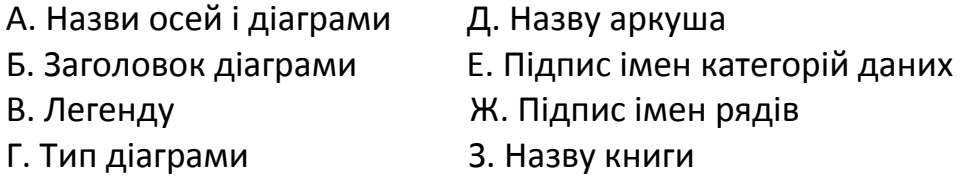

- 4. *Які типи діаграми належать до стандартних?*
	- А. Кільцева Д. Пелюсткова
	- Б. Лінійчата Е. Логарифмічна
	- В. Графік Ж. Точкова
	- Г. Трубчаста З. Кругова
- 5. *Укажіть номери, що відповідають наведеним елементам діаграми.*
	- А. Область діаграми Д. Вісь значень
	-
	-
	- Г. Область побудови діаграми З. Ліній сітки
- - Б. Легенда Е. Імена рядів даних діаграми
	- В. Заголовок діаграми Ж. Імена категорій даних
		-

#### *Інструктаж з охорони праці при роботі на ПК*

- 1. ЗАБОРОНЯЄТЬСЯ торкатися екрана і тилової сторони дисплея.
- 2. ЗАБОРОНЯЄТЬСЯ торкатися проводів живлення і пристроїв заземлення, а також з'єднуючих кабелів.
- 3. ЗАБОРОНЯЄТЬСЯ порушати порядок ввімкнення та вимкнення пристроїв комп'ютера.
- 4. ЗАБОРОНЯЄТЬСЯ пробувати самостійно усунути помічену пошкодженість або поломку.
- 5. ЗАБОРОНЯЄТЬСЯ класти на апаратуру сторонні предмети.
- 6. СТРОГО ЗАБОРОНЯЄТЬСЯ їсти і пити за комп'ютерним столом.
- 7. ЗАБОРОНЯЄТЬСЯ працювати на комп'ютері з вогкими руками або у вогкій одежі.
- 8. ЗАБОРОНЯЄТЬСЯ працювати на комп'ютері у верхній одежі.
- 9. Запобігати ударів та згинання дисків.
- 10. Не торкатися руками області зчитування інформації на диску.
- 11. Не вставляти і не виймати диск з дисковода під час звертання системи до дисководу.
- 12. Не вимикати комп'ютер, якщо робота програми , в якій ви працюєте, не завершена.
- 13. Не вимикати комп'ютер, доки ви не впевнитесь, що результати роботи програми збережені на диску.
- 14. У випадку з'явлення запаху горілого, незвичайних звуків або самовимкнення апаратури необхідно вимкнути комп'ютер з електромережі та звернутися до викладача або лаборанта.

#### *Фізкультхфилинка*

#### *Вправи для очей:*

- 1. Погляд спрямовувати вліво-вправо, вправо-прямо, вгору-прямо, додолу-прямо без затримки в кожному положенні. Повторити 5 раз.
- 2. Заплющити очі на рахунок «раз-два», розплющити очі і подивитися на кінчик носа на рахунок «три-чотири». Повторити 5 раз.
- 3. Кругові рухи очей: до 5 кругів вліво і вправо.

#### *Вправи для зняття м'язового напруження:*

Вихідне положення — сидячи на стільці.

- 1. Зробити кілька глибоких вдихів і видихів. Потягнутися на стільці, зігнувши руки на потилиці, відхиляючи голову назад і випростуючи плечі. Повторити 3 рази.
- 2. Зробити нахили і повороти голови. Повторити 3 разів.
- 3. Зробити легкий самомасаж обличчя і кисті руки протягом 3-5 с.

## *Самоаналіз комбінованого уроку «Створення діаграм Excel»*

*Урок призначений для учнів II-го курсe, які закінчили вивчення програм Microsoft PowerPoint і Microsoft Excel.* 

*Урок розраховано на 45 хвилин. Весь урок являє собою цілісну структуру на основі співпраці учнів з викладачем.* 

*Матеріал уроку було підготовлено на базі програмних вимог, враховуючи особливості учнів.* 

*Проведено у формі уроку – робота в малих групах. Тип: комбінований. Мета:* 

- *закріпити навички роботи з програмою Microsoft Excel;*
- *відпрацювати навички роботи з найпростішими формулами;*
- *сформувати вміння створювати діаграми;*
- *вдосконалювати навички роботи на ПК;*
- *розвивати уміння складати внутрішній план дій і виконувати його;*
- *розвивати алгоритмічне, логічне і абстрактне мислення;*
- *розвивати навички аналізу;*
- *розвивати пам'ять, увагу, навички самостійної роботи, уміння працювати з колективом;*
- *формувати інтерес до вивчення інформатики;*
- *формувати навички роботи у колективі;*
- *виховувати старанність, активність і культуру поведінки на уроці.*

*Задачі: виявити зв'язок між предметами «Інформатика», «Алгебра і початки аналізу».* 

*Цей урок цілеспрямовано на високий кінцевий результат, на підвищення якості, ефективності пізнавальної діяльності і розвиток особистості. Він має раціональну структуру, зміст навчального матеріалу відповідає основним принципам, таким як: науковість, системність, зв'язок із життям.*

*Також застосовувалася індивідуалізація учнів, а саме: розробка міні-проектів «Створення діаграм Microsoft Excel» і «Види діаграм Microsoft Excel».*

*На уроці використовувалися масові, індивідуальні та групові форми пізнавальної діяльності. Групова форма використовувалася в більшій мірі, так як в даному виді діяльності учні мають можливість навчатися та навчати інших. Для підвищення рівня пізнавальної активності учнів використовувалися такі інтерактивні методи навчання як робота в парах, «Сніговий ком».* 

*Міжпредметні зв'язки з математикою.*

*Я розвивала навчально-пізнавальну діяльність і керувала нею, здійснювала стимулювання, організовувала контроль, оцінку діяльності, озброїла учнів прийомами самостійної роботи, формувала навички самоконтролю.*